# Multi-port EYDFA Amplifier User's Manual

**SMA Series** 

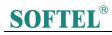

# **Contents**

| I.   | Features                      | .(P3)    |
|------|-------------------------------|----------|
| II.  | Installation                  | .(P3)    |
| III. | Set and Operation             | .(P4-P7) |
|      | Main Parameters               | (P4)     |
|      | Diagram                       | (P4)     |
|      | Front Panel                   | (P5)     |
|      | Rear Panel                    | ( P5-P6) |
|      | Panel Operation               |          |
| IV.  | Web Server                    | (P8-P15) |
| V.   | Notes                         | (P15)    |
| VI.  | Solution to ordinary problems | .(P17)   |
| VII  | . Warranty Terms              | (P17)    |

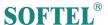

#### I. Features

- Single/dual input for choice, built in optical switch for dual input, the switching power can be set by the button in the front panel or by web SNMP.
- 2. Output adjustable by buttons in the front panel or web snmp, the range is 3.0dBm
- 3. Multi 16 ports, with built in 1310/1490/1550WDM, total output 38 dBm
- 4. Standard RJ 45 port for remote control, we can provide output contract and web manager for choice, and also plug-in snmp hardware can be reserved for update.
- 5. With laser key to turn on/off the laser.
- 6. With RF test function.
- 7. Adopts JDSU or Oclaro Pump laser
- 8. Led displays the working condition of the machine
- **9.** Dual power hot plug power supply for choice,  $90V\sim250V$  AC or -48V DC

#### II. Installation

#### Before installation

- 1. Please check if there is damage in outside of the machine
- 2. Please check the spare parts is complete or not, if not complete, please contact the seller.

#### Installation

- 1. Please keep at least 1.75inches (4.5cm) space for cooling if the machine installed with other machines.
- Please check the power supply socket and the grounding of the power supply, the grounding impedance should ≤4Ω, 220V power supply should be with three cables and the grounding cable should be in the middle, Unfitted grounding will damage the device or influence the signal quality.
- 3. Please make sure the power supply switch to off in the rear panel
- 4. Please confirm the fiber port is clean before connection the fiber.

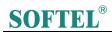

# **III. Set and Operation**

#### **Main Parameters**

| Items                            | parameter             |      |      |      |      |      |      |      |      |       |
|----------------------------------|-----------------------|------|------|------|------|------|------|------|------|-------|
| Output (dBm)                     | 31                    | 32   | 33   | 34   | 35   | 36   | 37   | 38   | 39   | 40    |
| Output (mW)                      | 1250                  | 1600 | 2000 | 2500 | 3200 | 4000 | 5000 | 6400 | 8000 | 10000 |
| Input(dBm)                       | <b>-</b> 8∼+10        |      |      |      |      |      |      |      |      |       |
| Range of output adjustment (dBm) | down 3.0              |      |      |      |      |      |      |      |      |       |
| Wavelength (nm)                  | 1530~1565             |      |      |      |      |      |      |      |      |       |
| Output stability(dB)             | <±0.3                 |      |      |      |      |      |      |      |      |       |
| Optical Return Loss (dB)         | ≥45                   |      |      |      |      |      |      |      |      |       |
| Fiber Connector                  | SC/APC                |      |      |      |      |      |      |      |      |       |
| Noise Figure (dB)                | <6.0(input 0dBm)      |      |      |      |      |      |      |      |      |       |
| Web port                         | RJ45(SNMP)            |      |      |      |      |      |      |      |      |       |
| Power Consumption (W)            | ≤80                   |      |      |      |      |      |      |      |      |       |
| Voltage (V)                      | 220VAC(90~265)、-48DCV |      |      |      |      |      |      |      |      |       |
| Working Temp (℃)                 | -0∼55                 |      |      |      |      |      |      |      |      |       |
| Size (mm)                        | 370(L)×486(W)×88(H)   |      |      |      |      |      |      |      |      |       |
| NW (Kg)                          | 13.0                  |      |      |      |      |      |      |      |      |       |

#### **Diagram**

## Single input, with WDM

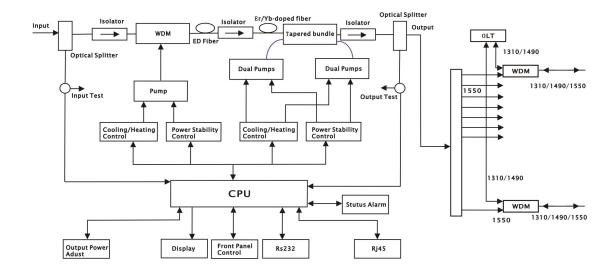

# **SOFTEL**®

#### **Front Panel**

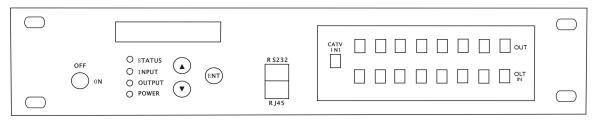

8 Ports \, 16Ports \, 32 Ports or With WDM

#### 3.3.1 LED display

Displays the working parameter of the machine

#### 3.3.2 STATUS Indication light

**Green: Normal Condition** 

Red: No input or abnormal condition

#### 3.3.3 INPUT Indication Light

Green: Normal

#### 3.3.4 OUTPUT Indication Light

Green: Normal

## 3.3.5 Power Indication Light

Green: Power Connected

#### 3.3.6 Key

ON: Turn on the laser

OFF: Turn off the laser

#### Rear Panel

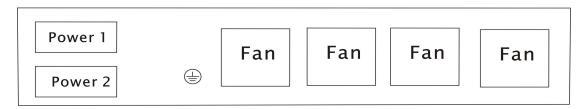

#### 3.4.1 Power Switch (220V)

ON: Turn on the power

OFF: Turn off the power

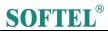

#### 3.4.2 Power Socket

AC220V and DC-48V

## **Panel Operation**

Please Press ▲ for forward, press ▼ to return.

3.5.1 3.5.1 Single input

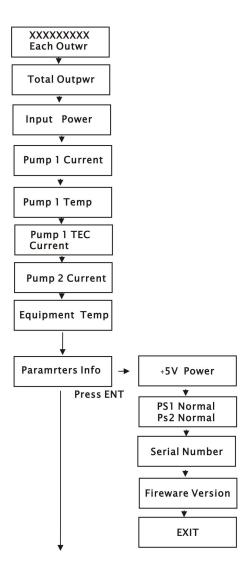

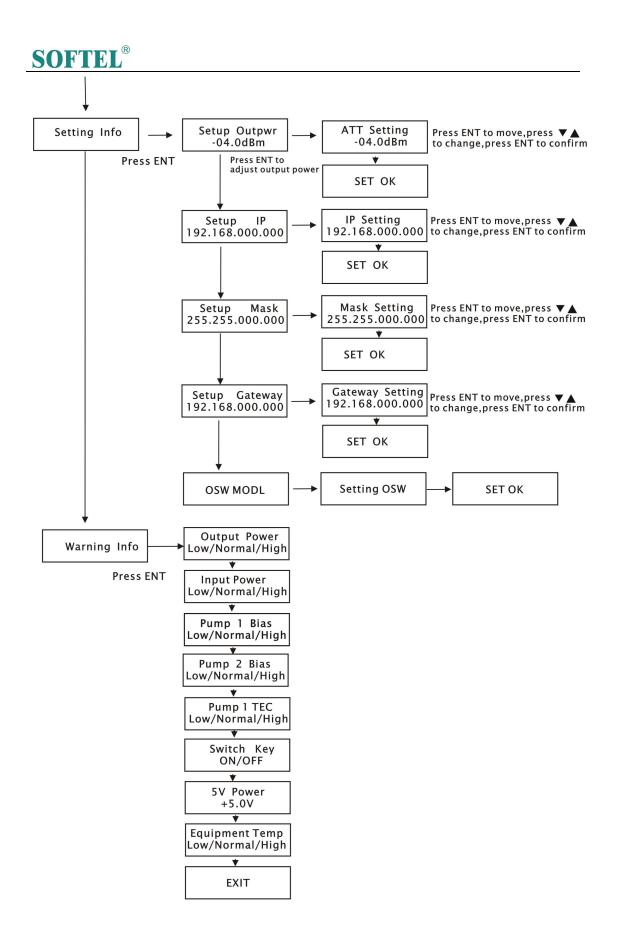

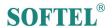

#### IV. Web server

The user can use web browser to check the working condition and basic parameters of the amplifier, it supports IE, Chrome, Firefox ,opera and other main web browser. The following example are based on Opera browser.

1. Pls find the IP add in the machine, normally it is 192.168.0.XXX, set the IP add of the PC in the same range as following steps:

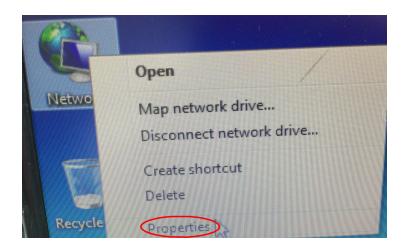

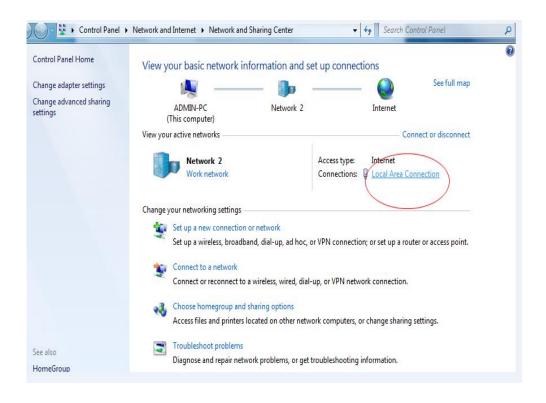

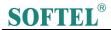

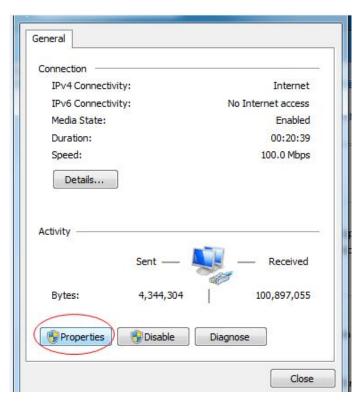

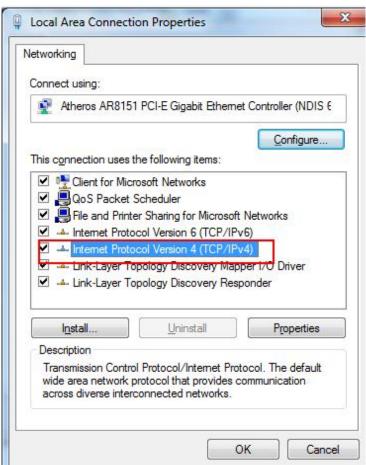

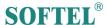

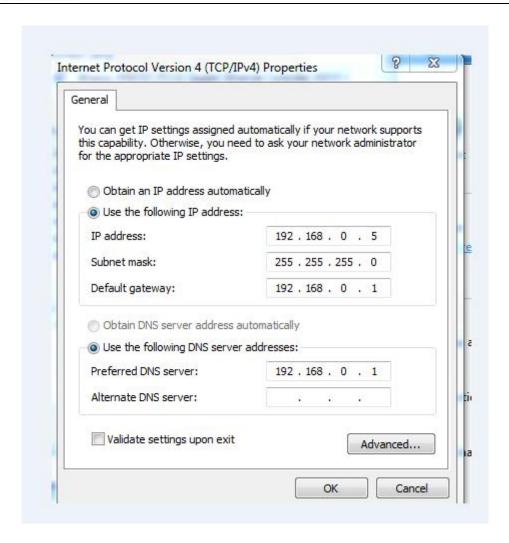

2 .Open web browser, input the IP add, For example: 192.168.0.22

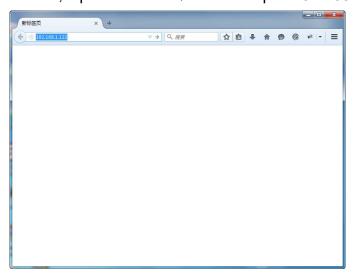

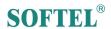

Then login version

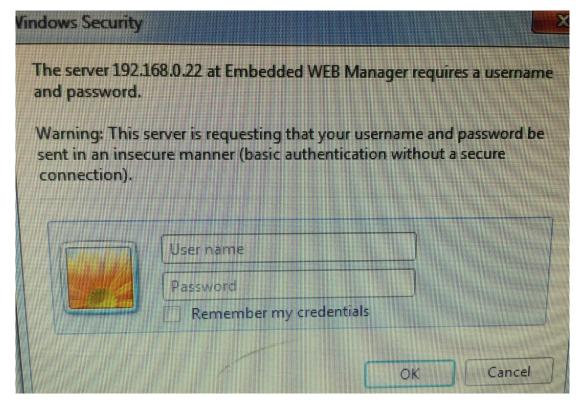

User Name: admin Password: 123456

3. The working condition version:

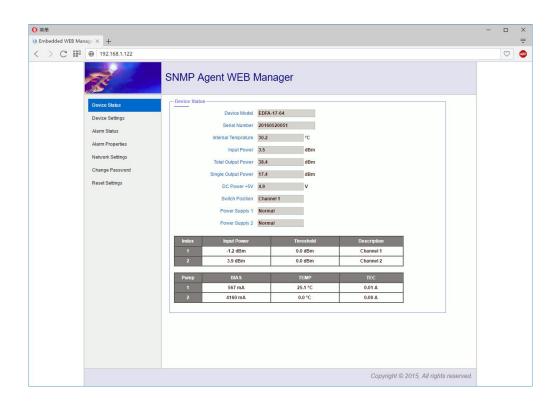

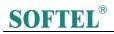

4.4 Items guide on the left, click to enter:

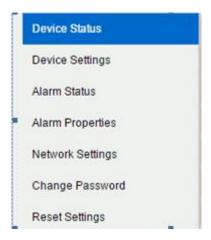

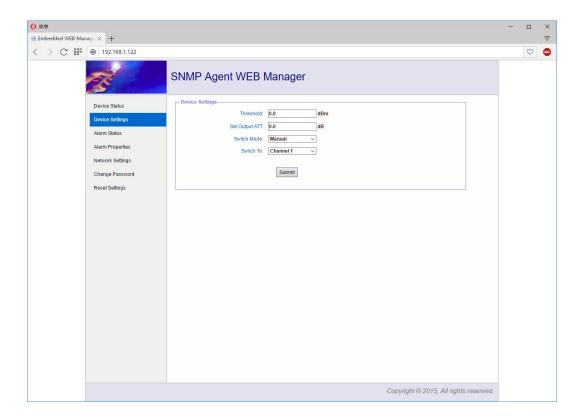

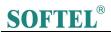

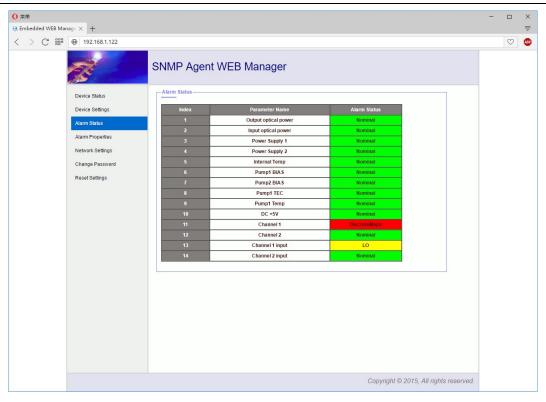

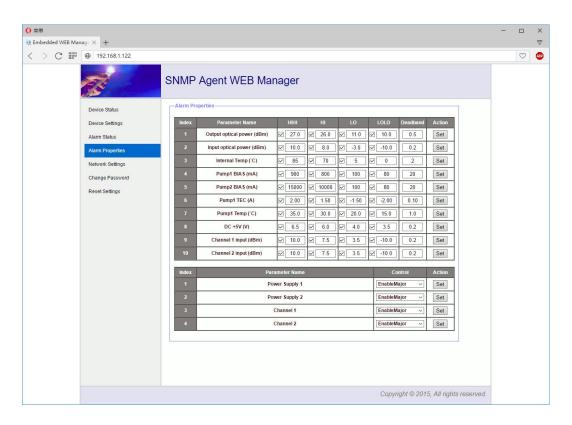

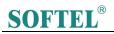

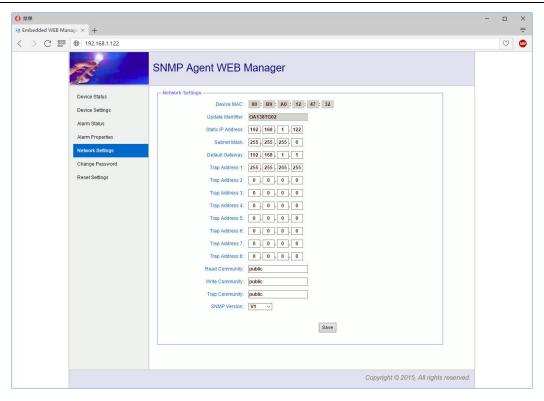

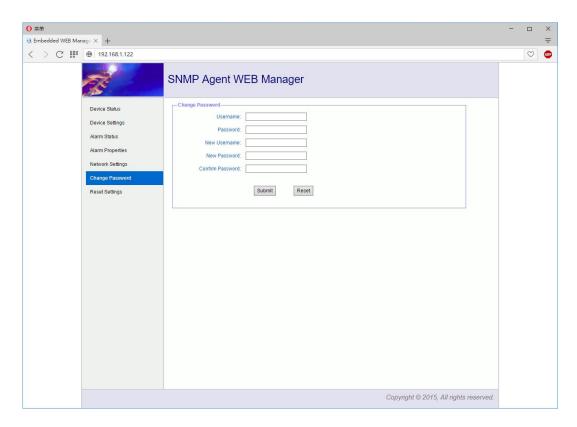

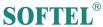

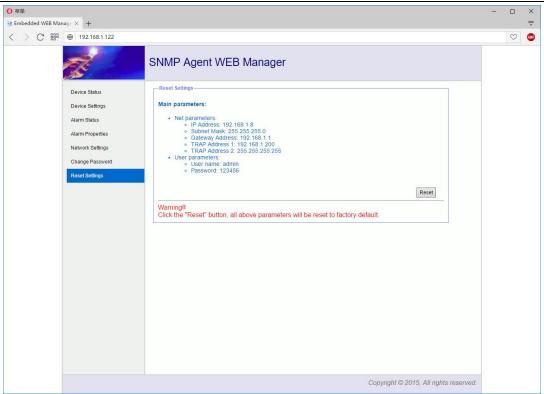

#### V. Notes

- 1. The main component of the amplifier laser is sensitive to the static electricity, so please keep the amplifier away from the static electricity. Furthermore, please keep it away from caustic things. Please keep the amplifier in temperature between -25℃ and 65℃.
- 2. Please make sure the power is earthed.
- 3. Please don't now attempt to look into the optical connectors when power applied, eye damage may result.
- 4. Please don't block up the heating dispersion hole and keep the machine aired.
- 5. Please don't unfold the machine or remove any parts of the machine.
- 6. Please don't insert the patch cord when the power is on
- 7. Please don't test the EDFA more than 5 times.

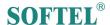

#### VI. Solution to some ordinary problem

1. Power supply light STATUS: green

LED light LASER: red

VFD display: NO LASER INPUT

Reason: N0 1550nm optical input

Solution: Input 1550nm optical signal

2. In LED n it displays the right optical power, but not enough by test meter

Reason: 1. the optical meter is not very correct

- 2. the input optical power is out of the requested value( $-3\sim10$ dB)
- 3. too big loss in the test pigtail
- 4. There is dust in the connectors

#### Solution:

Use absolute alcohol to wash the all the connects and the test point of optical meter

#### Note:

- 1. Don't use Chinese optical meter to test EDFA.
- 2. Don't test EDFA with pigtail again and again, it will hurt the fiber connector and make the factual power become smaller.

3.

# VII. Warranty Term

SMA Series optical amplifiers are covered by **TWO YEAR LIMITED WARRANTY**, which starts from the initial date of your purchase. We provide its customer whole-life technical supports. If warranty is expired, repair service only charges parts (if required). In the event that a unit must be returned for service, before returning the unit, please be advised that:

- 1. Warranty mark pasted on the housing of unit must be in good conditions.
- 2. A clear and readable material describes model number, serial number and troubles should be offered.
- 3. Please pack the unit in its original container. If the original container is no longer available, please pack the unit in at least 3 inches of shock absorbing material.

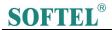

**NOTE:** we **do not** assume responsibility for damage caused by improper packing of returned unit(s).

The following situation is not covered by warranty:

- 1. The unit fails to perform because of operators' faults.
- 2. Warranty mark is modified, damaged and/or removed.
- 3. Damage caused by Force Majeure.
- 4. The unit has been unauthorized alteration and/or repaired.
- 5. Other troubles caused by operators' faults.